INSTITUTO FEDERAL DO ESPÍRITO SANTO PROGRAMA DE PÓS-GRADUAÇÃO EM EDUCAÇÃO EM CIÊNCIAS E MATEMÁTICA MESTRADO EM EDUCAÇÃO EM CIÊNCIAS E MATEMÁTICA

**MARCUS ANTONIO VIEIRA DALVI**

**MANUAL DO JOGO EDUCACIONAL: AS AVENTURAS DO EDU**

> Vitória 2020

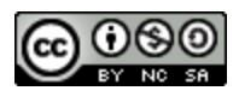

O trabalho As Aventuras do Edu de Marcus Antonio Vieira Dalvi, Dra. Isaura Alcina Martins Nobre e Dra. Márcia Gonçalves de Oliveira está licenciado com uma Licença Creative Commons - Atribuição-NãoComercial-Compartilhalgual 4.0 Internacional.

O jogo "As Aventuras do Edu", é fruto da pesquisa intitulada **Aprendizagem de Grandezas Em Um Ambiente Lúdico: As Aventuras do Edu em um Jogo Educacional Digital**, do Programa de Pós-Graduação em Educação em Ciências E Matemática – EDUCIMAT, do Instituto Federal do Espírito Santo, sob orientação das professoras Dra. Isaura Alcina Martins Nobre e Dra. Márcia Gonçalves de Oliveira.

O jogo destina-se à alunos do 7º ano do ensino fundamental, com faixa etária de 12 a 14 anos, porém não se limitando a esta. O recurso poderá ser utilizado como ferramenta de suporte de ensino dos conceitos envolvendo o conteúdo de grandezas, proporcionalidade e cálculo de área de retângulos.

Para o jogador desbravar o mundo no qual se encontra, ele precisa solucionar problemas matemáticos para conseguir avançar na trama, conforme a figura 1.

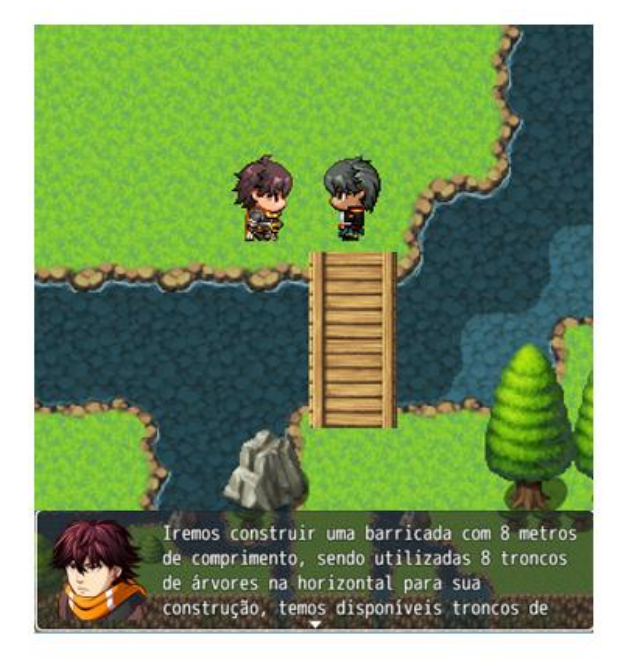

## Figura 1 – Barricada

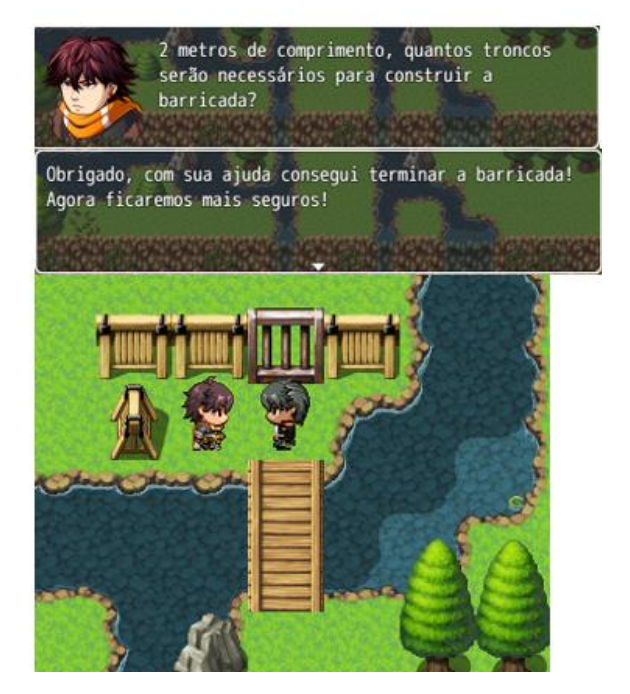

Fonte: O autor

Durante a jornada no jogo o aluno receberá experiência/itens ao derrotar inimigos, ao explorar o mapa, e ao concluir os desafios matemáticos. Ao avançar no jogo os desafios apresentaram um aumento gradual de dificuldade, sendo que as recompensas aumentaram proporcionalmente em relação aos mesmos, com objetivo de estabelecer um fluxo evolutivo na trama do jogo.

O jogo abordará em seus desafios matemáticos as grandezas de base comprimento, massa e tempo, além das grandezas derivadas área e volume, em problemas envolvendo a conversão de unidades e relações de proporcionalidade entre diferentes grandezas.

## **2. Adquirindo e instalando o jogo:**

Acesse a pasta do Google Drive (figura2) pelo link:<http://bit.ly/2m5vwBR>

Figura 2 – Pasta no Google Drive

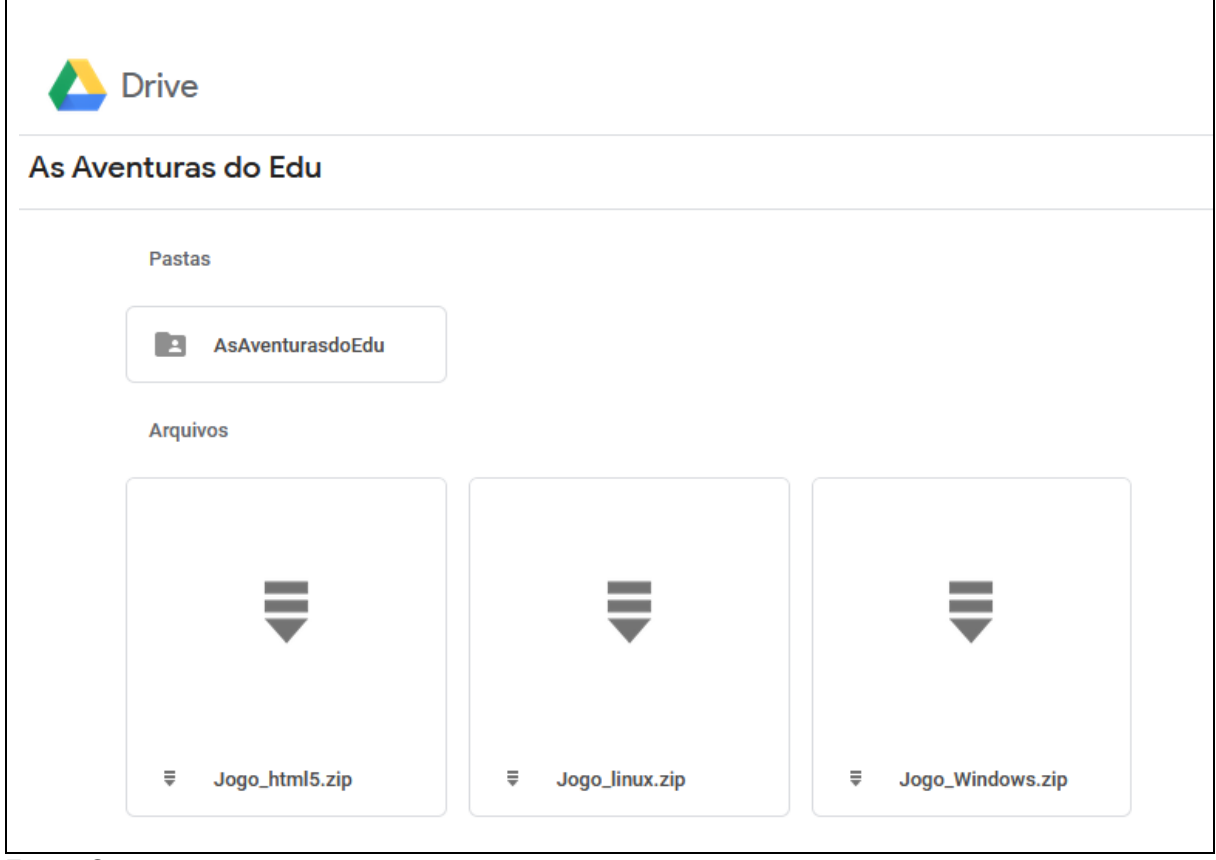

Fonte: O autor

Faça o download do jogo compactado para o seu sistema operacional.

Observação: Para utilizar no Linux Educacional 5.0, baixe a versão html5.

Descompacte o arquivo para um local de sua preferência.

Para descompactar o arquivo você pode utilizar o Winrar [\(https://www.winrarbrasil.com.br/winrar/download.mv\)](https://www.winrarbrasil.com.br/winrar/download.mv), o Winzip [\(https://www.winzip.com/win/bp/\)](https://www.winzip.com/win/bp/) ou qualquer outro de sua preferência.

1.1. No Sistema Operacional Windows:

Dentro da pasta do jogo (figura 3) e execute o aquivo Game (Game.exe).

Figura 3 – Windows

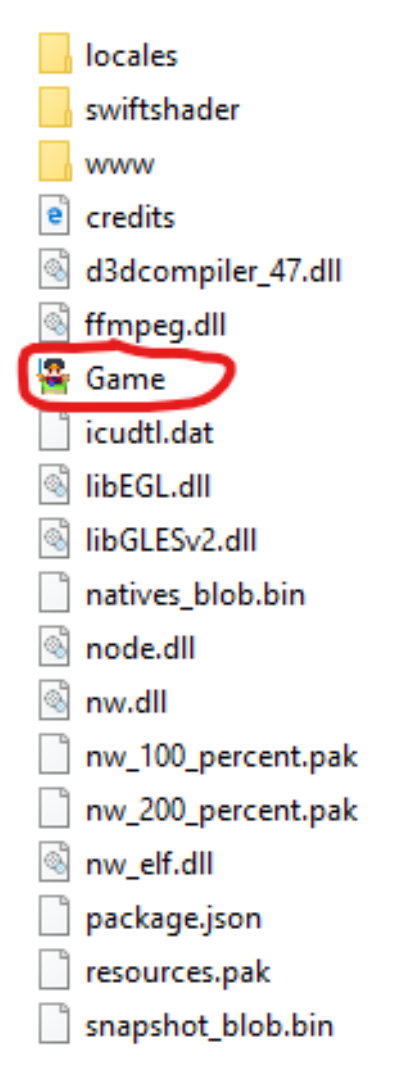

Fonte: O autor

1.2 No Sistema Operacional Linux Educacional 5.0

Utilize o navegador de internet FireFox para abrir o arquivo index.html (figura 4).

## Figura 4 – HTML5

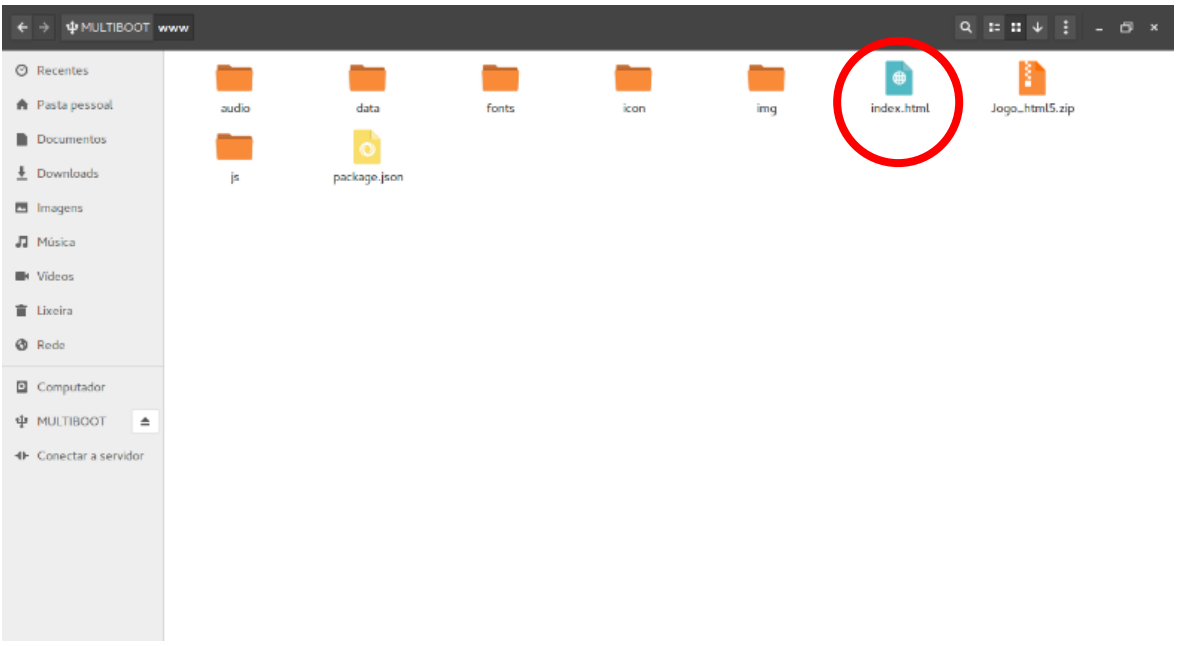

## Fonte: O autor

Caso o Firefox não seja o navegador padrão clique o botão direito do mouse e escolha a opção "Abrir com o Navegador Web Firefox", coforme a figura 5:

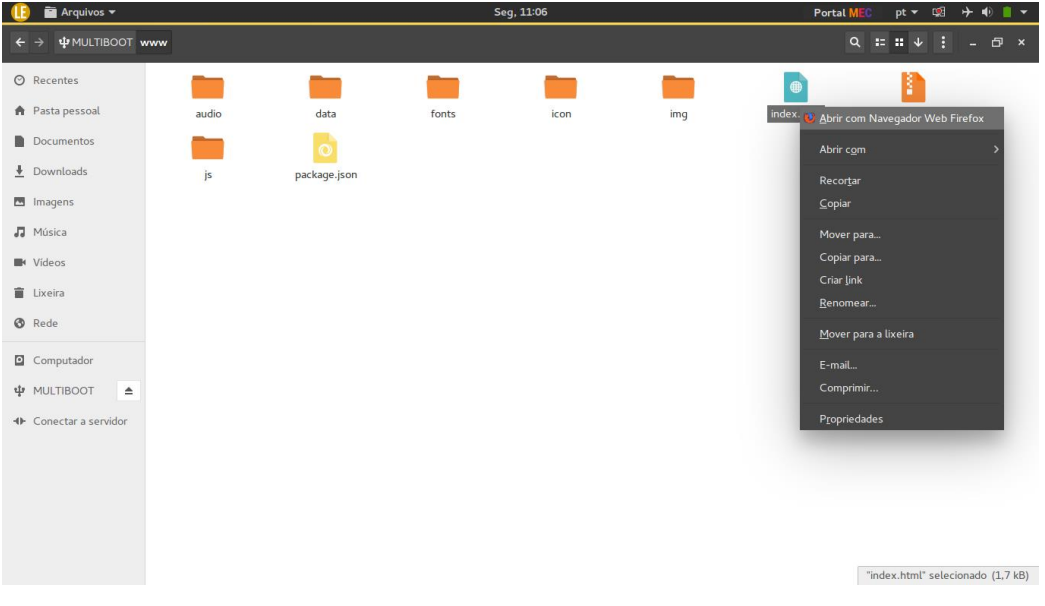

Figura 5 – Abrindo com o FireFox

Fonte: O autor

1.3 No Sistema Operacional Linux (Educacional 6.1 e Ubuntu18.04.3)

As etapas abaixo são necessárias apenas na primeira vez que for iniciar o jogo. A partir de então, clique duas vezes no arquivo "Game" para iniciar o jogo.

i) Trocar de usuário:

Execute o seguinte comando para alternar para o usuário root: **su**

ii) Abra a pasta do jogo

Execute o seguinte comando para abrir a pasta do jogo: **cd** (caminho da pasta do jogo)

iii) Altere as permissões para o arquivo "Game"

Execute o seguinte comando para alterar as permissões do arquivo "Game" na pasta do jogo: **chmod +x Game**

iv) Iniciar o jogo

Execute o seguinte comando para iniciar o jogo: **./Game**

2. Comandos Básicos:

**Movimentação do personagem** = Setas direcionais /

Cursor + clique com o botão esquerdo do mouse

**Correr** = Shift

**Ação / Confirmar** = Z / Espaço / Enter / Botão esquerdo do mouse

**Menu / Cancelar** = X / Esc / Botão direito do mouse

Use as setas direcionais para informar os valores numéricos.